## **ARABIC**

**Parent Portal** IA **Aeries** 

## **بوابة الأھل الإلكترونیة من إیریز (Aeries (كیفیة إنشاء حساب**

اتصل بمدرسة الطالب وأعطِ عنوان بريدك الإلكتروني للإدارة لتقوم بإنشاء حسابك. (هذه أيضاً هي الطريقة التي ستضيف بها طلاباً آخرين إلى حسابك).

بمجرد إنشاء حسابك، ستتلقى رسالة برید إلكتروني مشابھة للواردة أدناه.

أجزاء مھمة یجب ملاحظھا:

- URL الموقع على الانترنت حیث ستقوم بتسجیل الدخول إلى بوابة الأھل [[\[org.twinriversusd.parent://https](https://parent.twinriversusd.org/)
	- اسم المستخدم اسم المستخدم الدائم بالنسبة لك لتسجیل الدخول إلى بوابة الأھل
	- كلمة المرور –كلمة مرور مؤقتة سيُطلب منك تغييرها عند تسجيل الدخول للمرة الأولى

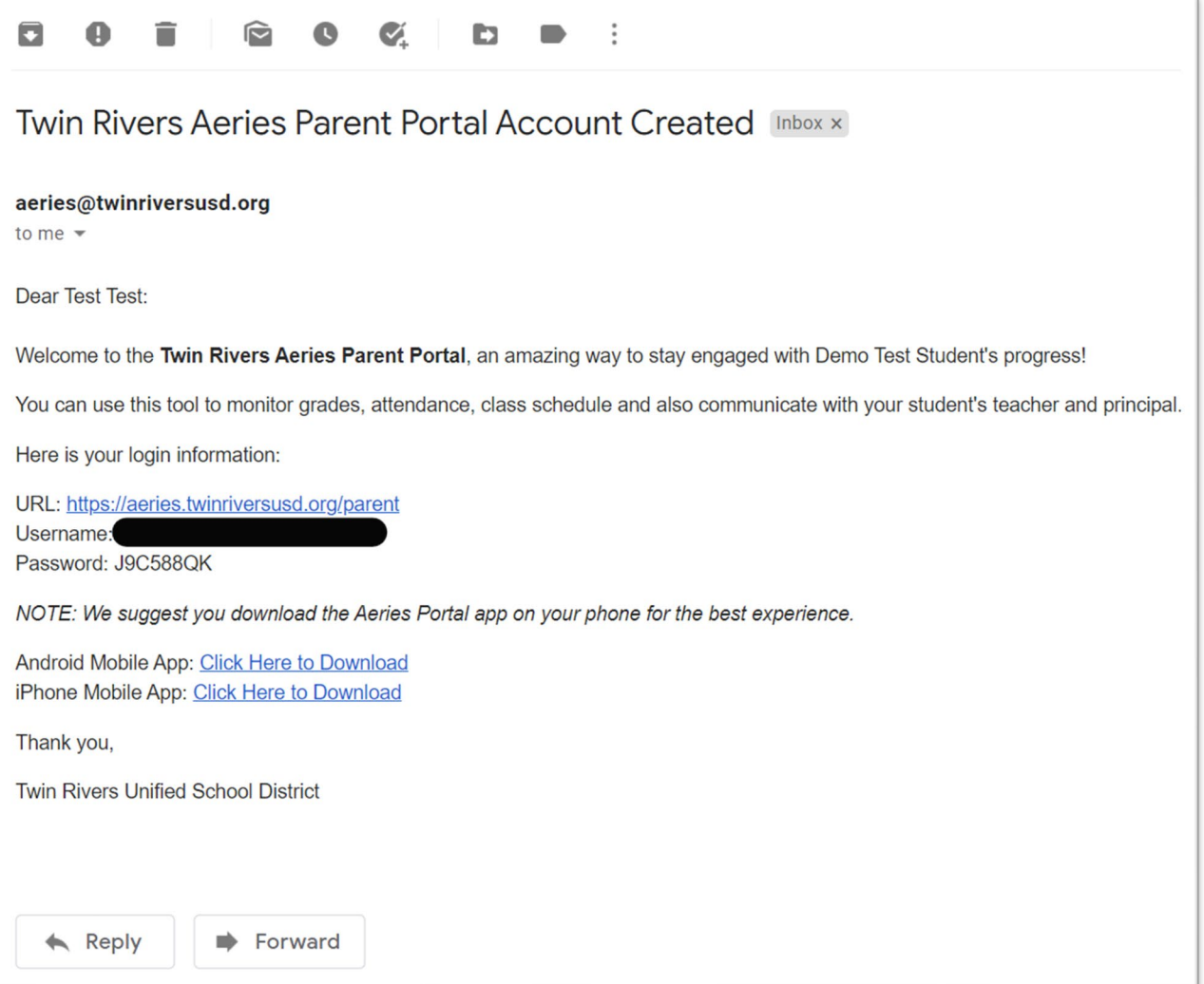

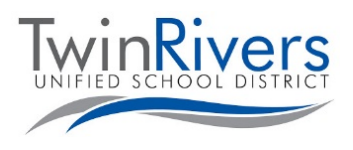

## Visit the Distance Learning for Families webpage [http://www.bit.ly/TwinRiversFamilies] for information on the TRUSD Apps Portal, Google Classroom, Aeries Parent Portal, and Student Chromebooks.

انتقل إلى عنوان URL الذي تم إعطاؤه وقم بتسجیل الدخول إلى حسابك

• یرجى ملاحظة أنھ إذا كنت في حاجة إلى إعادة إنشاء كلمة مرورك، ادخل إلى ھذه الصفحة واضغط على رابط "ھل نسیت كلمة المرور؟".

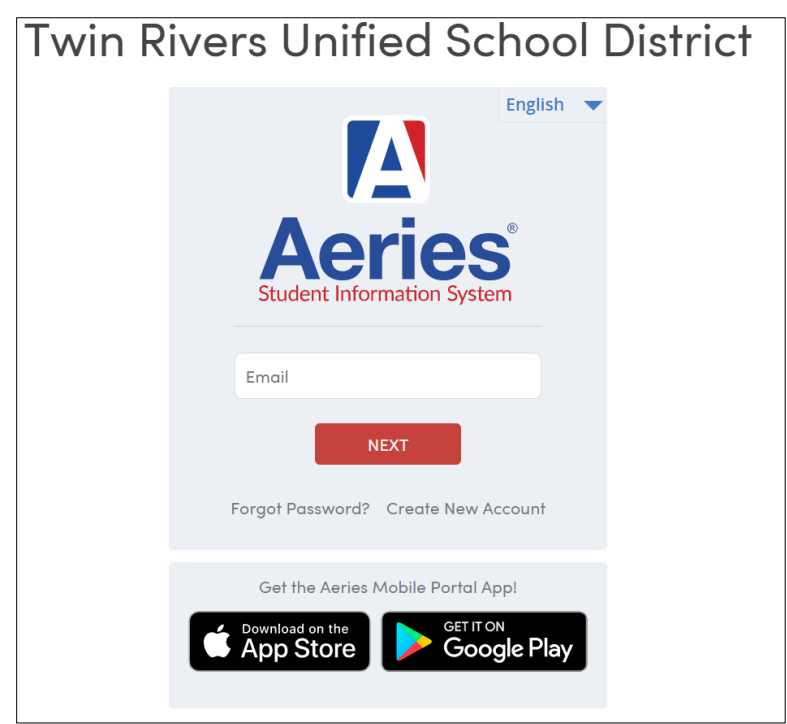

سُيُطلب منك تغيير كلمة المرور عند تسجيل الدخول للمرة الأولى.

- ؘ<br>ۯ • أدخل كلمة المرور التي أرسلت لك على بريدك الإلكتروني في حقل كلمة المرور القديمة واتبع القواعد الموجودة على اليسار لإنشاء كلمة المرور الجدیدة
	- انقر على لوحة المعلومات (Dashboard (بعد إعادة إنشاء كلمة المرور للدخول إلى البوابة الإلكترونیة

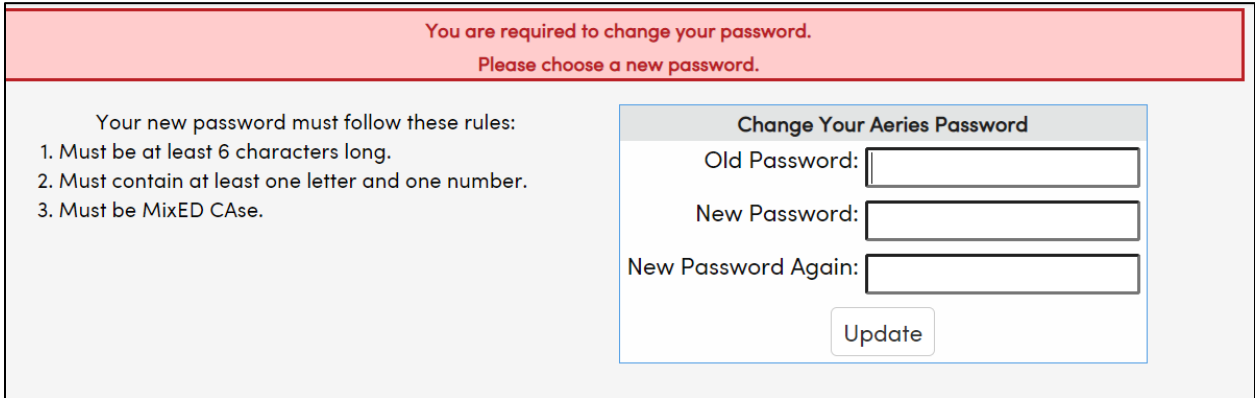

**ھل لدیك أي أسئلة؟** بالنسبة للعائلات التي لدیھا حساب وتواجھ مشاكل في تسجیل الدخول أو استخدام ھذه الأداة، یمكنكم الوصول إلى مكتب المساعدة لـ IT TRUSD IT عبر البرید الإلكترونيpechSupport@twinriversusd.orgأو بالاتصال به على الرقم (916) 566-7802، من الاثنين إلى الجمعة، من الساعة 7 صباحًا إلى 5 مساءً

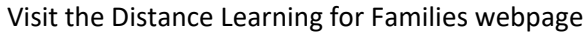

[http://www.bit.ly/TwinRiversFamilies] for information on the TRUSD Apps Portal, Google Classroom, Aeries Parent Portal, and Student Chromebooks.